## **UBUNTU: Configurazione "eduroam" per utenti unitn**

Selezionare "eduroam" dalle connessioni disponibili

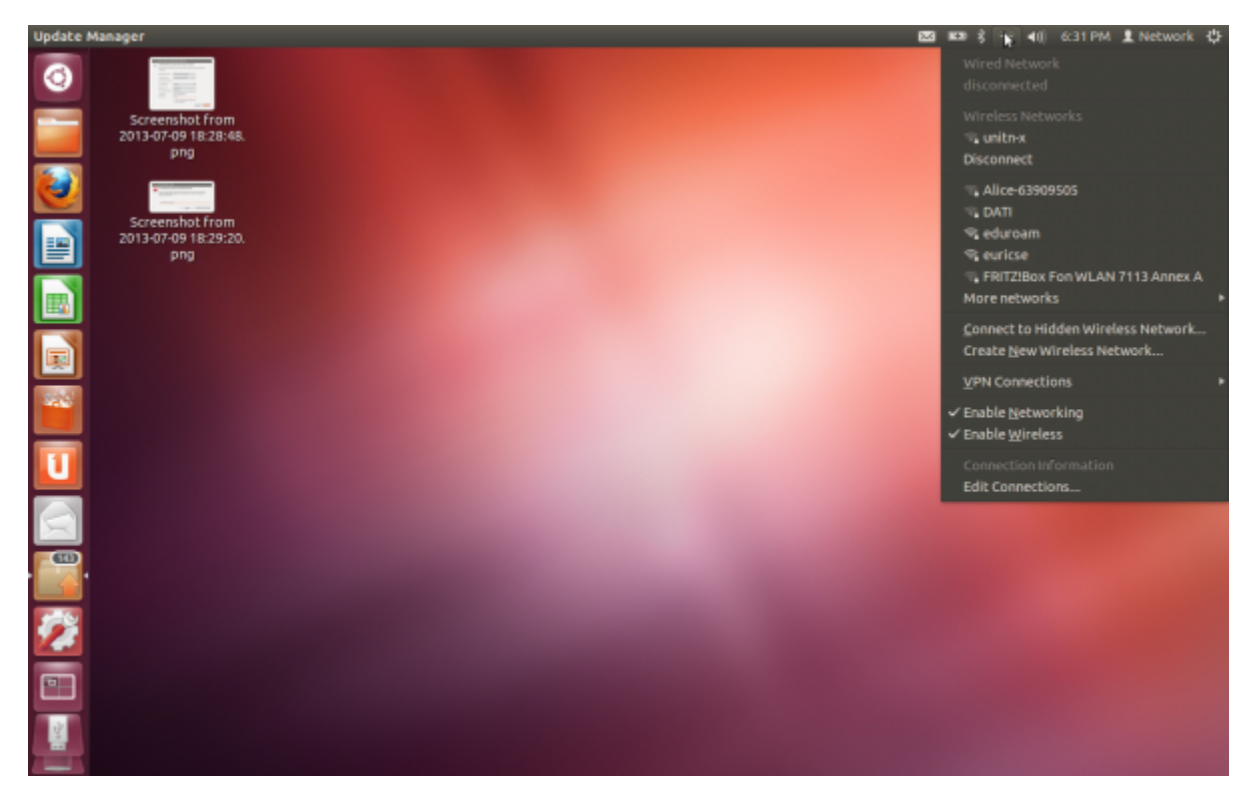

configurare la rete come qui sotto e compilare username e password con le proprie credenziali di ateneo

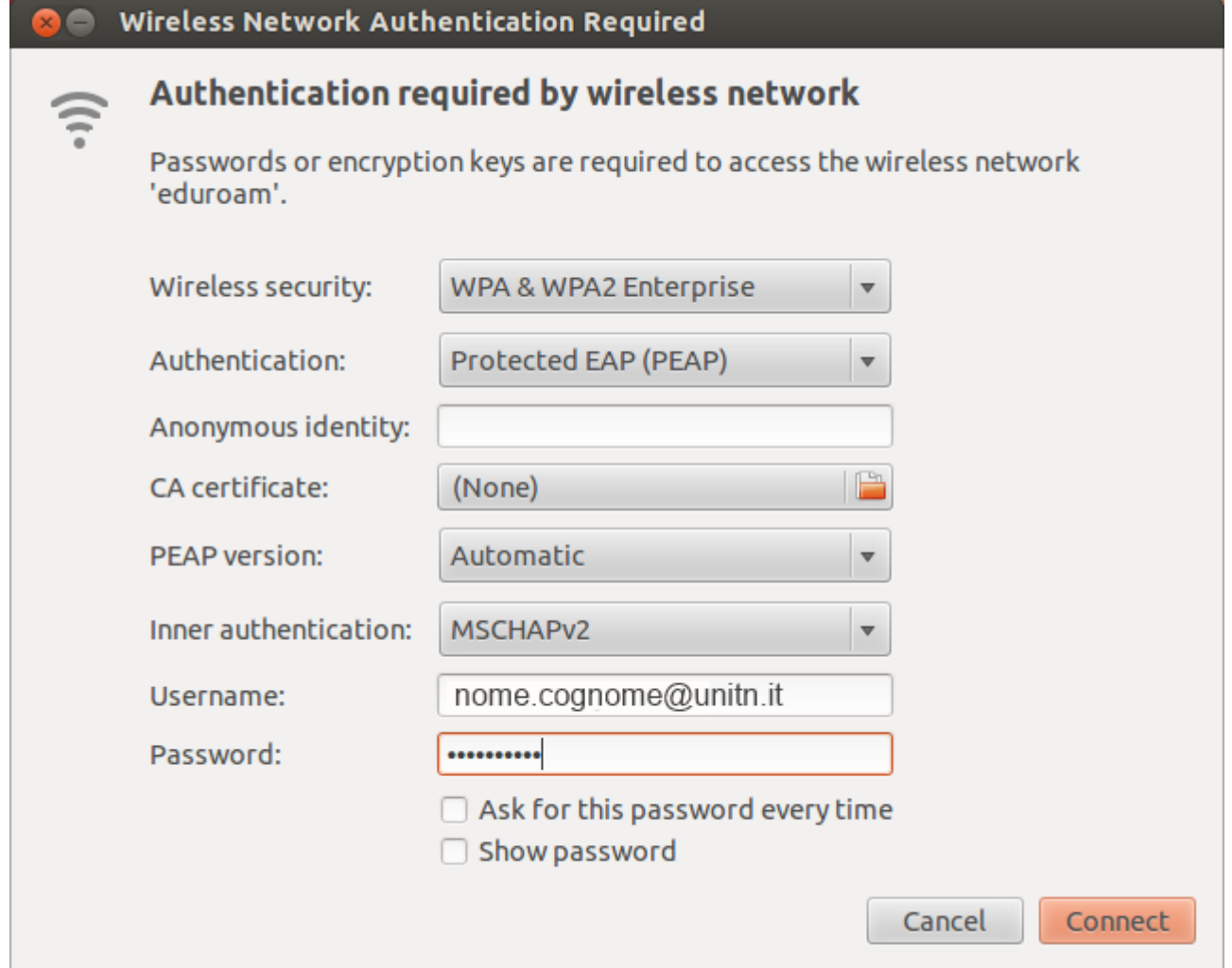

al warning sul certificato, spuntare "Don't warn me again" e cliccare su "Ignore"

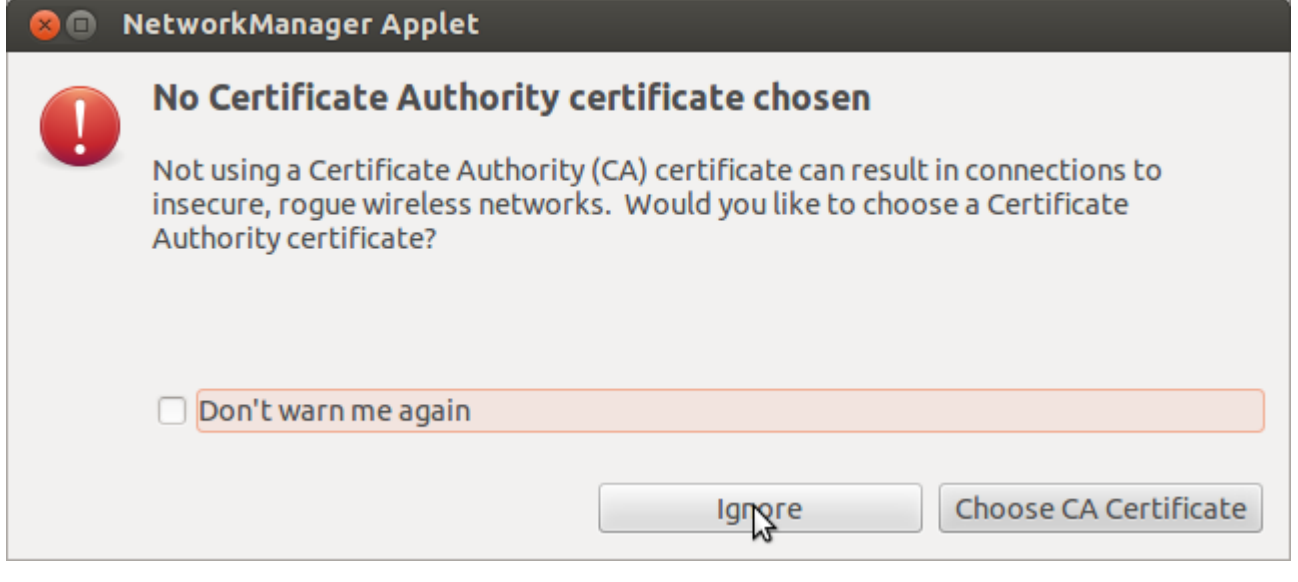

La connessione è stabilita

 $\pmb{\times}$ 

From: <https://wiki.unitn.it/>- **Wiki UniTn**

Permanent link: **<https://wiki.unitn.it/pub:istruzioni-eduroam-ubuntu>**

Last update: **2013/07/09 16:43**